# **SynexensROS1 使用说明 v4.1.3**

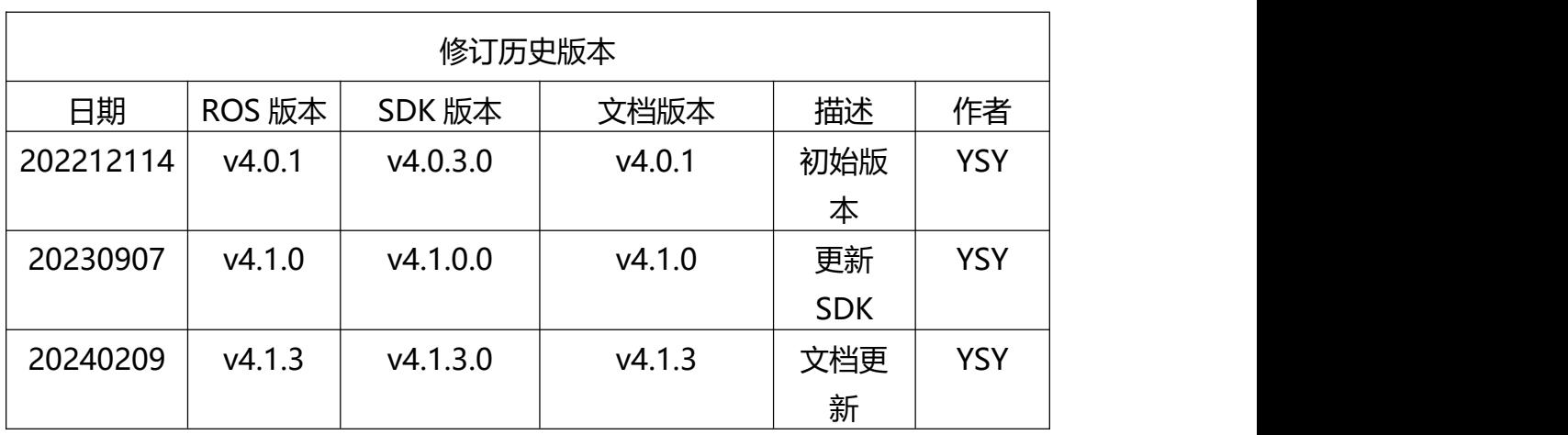

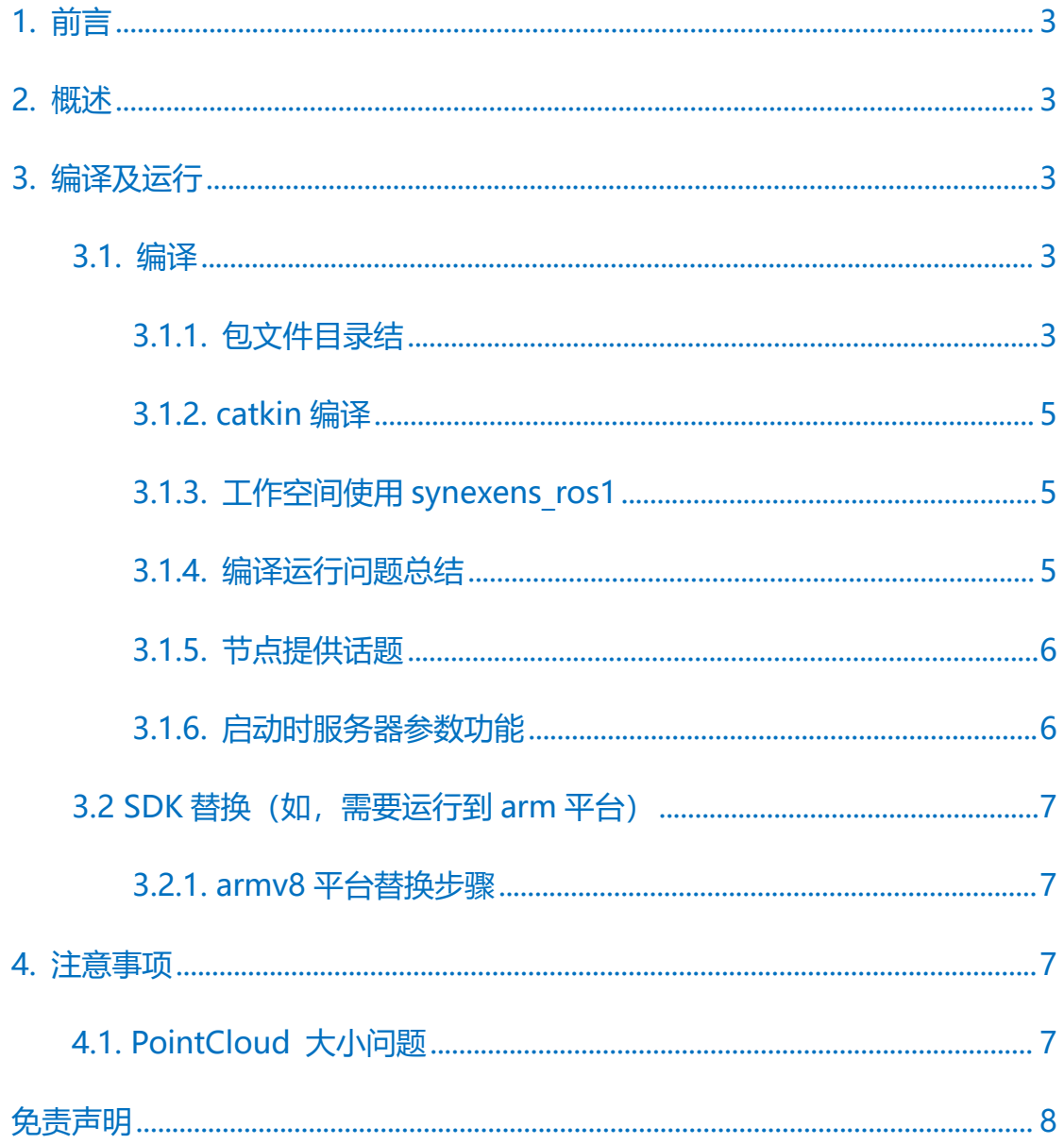

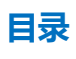

# <span id="page-2-0"></span>**1. 前言**

该 ROS 基于 SDK4.+开发,使用前请提前阅读 SDK 使用说明。该程序仅实现部 分功能,请根据自己实际需求使用。

# <span id="page-2-1"></span>**2. 概述**

支持设备: cs20 单频 cs20 双频 cs30 单频 cs30 双频 cs20-p cs40 支持系统: ubuntu20.04 x86 ubuntu18.04 x86 支持 ROS 版本: Noetic Melodic

# <span id="page-2-2"></span>**3. 编译及运行**

# <span id="page-2-3"></span>**3.1. 编译**

### <span id="page-2-4"></span>**3.1.1. 包文件目录结**

synexens\_ros1

├── CMakeLists.txt

├── ext

 $\Box$   $\Box$  sdk

│ ├── include

- │ ├── lib
- │ └── opencv

├── include

- │ └── synexens\_ros1
- │ ├── SYCalibrationTransformData.h
- │ ├── SYRosDevice.h
- │ ├── SYRosDeviceParmas.h
- │ └── SYRosTypes.h
- ├── launch
- │ ├── driver.launch
- │ └── viewer.launch
- ├── package.xml
- ├── README.md
- ├── rviz
- │ └── view.rviz
- ├── script
- │ ├── setup.sh
- │ └── synexens-usb.rules
- $\longleftarrow$  src
- │ ├── SYCalibrationTransformData.cpp
- │ ├── SYRosDevice.cpp
- │ ├── SYRosDeviceParams.cpp

### │ └── SYRosNode.cpp

核心代码文件: include/synexens\_ros1/\*.h src/\*.cpp 主要节点功能 核心包文件:CMakeLists.txt package.xml ROS 包核心文件 SDK 依赖: ext/sdk synexensSDK4.0 依赖库 Rviz 可视化文件: rviz/view.rviz Rviz 配置 USB Rules: scripts/synexens-usb.rules setup.sh USB 权限文件 launch 文件: launch/\*.launch ROSLaunch 启动文件

### <span id="page-4-0"></span>**3.1.2. catkin 编译**

- 1. 将压缩包文件在 Linux 系统中解压
- 2. 将 synexens\_ros1 包拷贝到工作区 catkin\_ws(名称自定义)/src 文件夹下
- 3. 执行编译命令: \$ cd catkin ws && catkin make

#### <span id="page-4-1"></span>**3.1.3. 工作空间使用 synexens\_ros1**

- 1. 运行 ROS 核心 roscore
- 2. \$ cd catkin ws && source ./devel/setup.bash
- 3. \$ roslaunch synexens ros1 driver.launch 或 者 \$ roslaunch synexens\_ros1 viewer.launch

#### <span id="page-4-2"></span>**3.1.4. 编译运行问题总结**

1. 提示缺少依赖库:需要把 SDK 依赖的 ext/sdk/lib 文件夹下的.so 文件拷贝到 catkin\_ws/devel/lib 目录, 然后重新运行

2. 编译时提醒缺少库文件:注意解压文件的时一定是要在 Linux 系统下进行解 压力 医心包 医心包 医心包 医心包 医心包

3. 运行时提示相机无法打开,没有权限:需要运行脚本 script/setup.sh

#### <span id="page-5-0"></span>**3.1.5. 节点提供话题**

由于可以连接多个设备可配置话题是否显示,话题通讯并不固定。 xxx/depth\_raw (`sensor\_msgs::Image`) 深度图像数据 xxx/depth\_info (`sensor\_msgs::CameraInfo`) 深度相机信息 xxx/ir\_raw (`sensor\_msgs::Image`) IR 图像数据 xxx/ir\_info (`sensor\_msgs::CameraInfo`) IR 相机信息 xxx/rgb\_raw (`sensor\_msgs::Image`) RGB 图像数据 xxx/points2 (`sensor\_msgs::PointCloud2`) 点云图像数据

#### <span id="page-5-1"></span>**3.1.6. 启动时服务器参数功能**

参数配置详细可以参考 driver.launch 文件。 如 需 要 增 加 或 者 修 改 参 数 , 可 以 参 考 include/synexens\_ros1/SYRosDeviceParams.h src/SYRosDeviceParams.cpp 文 件 进 行 参 数 配 置 src/SYRosDevice.cpp->SetOption 进行调用 SDK 设置。

### <span id="page-6-0"></span>**3.2 SDK 替换(如,需要运行到 arm 平台)**

不同平台所依赖的 SDK 不同。如果需要运行到其他平台 (armv8 为例) 时, 我 们需要找到对应平台版本的 SDK 手动拷贝到 ext/sdk 目录下,替换掉库文件, 以及头文件。

### <span id="page-6-1"></span>**3.2.1. armv8 平台替换步骤**

- 1. 找到对应平台版本的 SDK,确保正常运行
- 2. 替换 ext/sdk/include/\*.h
- 3. 替换 ext/sdk/lib/\*.so
- 4. 替换 ext/sdk/opencv/\*.so
- 5. 运行时需要替换 devel/lib/\*.so

注意:Linux 系统的 SDK 最好使用 tar 来进行打包,解压要在 Linux 中进行。来 确保可执行权限和库文件的软连接。

# <span id="page-6-2"></span>**4. 注意事项**

### <span id="page-6-3"></span>**4.1. PointCloud 大小问题**

由于 rviz GUI 工具显示问题,实际点云数据要比 ROS 中的数据大 1000 倍。通 过 GUI 进行保存的点云与 ROS 点云之间点关系重合,大小相差 1000 倍。

# <span id="page-7-0"></span>**免责声明**

本出版物中所述的器件应用信息及其他类似内容仅为您提供便利,它们可能 由更新之信息所替代。确保应用符合技术规范,是您自身应负的责任。本公司对 这些信息不作任何明示或暗示、书面或口头、法定或其他形式的声明或担保,包 括但不限于针对其使用情况、质量、性能、适销或特定用途的适用性的声明或担 保。本公司对因这些信息及使用这些信息而引起的后果不承担任何责任。未经本 公司书面批准,不得将该产品用作生命维持系统中的关键组件。